# **Business Analytics Forum**

The Premier Conference for Information and Analytics

*November 3 – 5, 2010* Gold Coast Convention and Exhibition Centre Queensland, Australia

## **System Management Methodology**

嚸

ini<br>I

## Barnaby Cole IBM – Cognos Technical Services

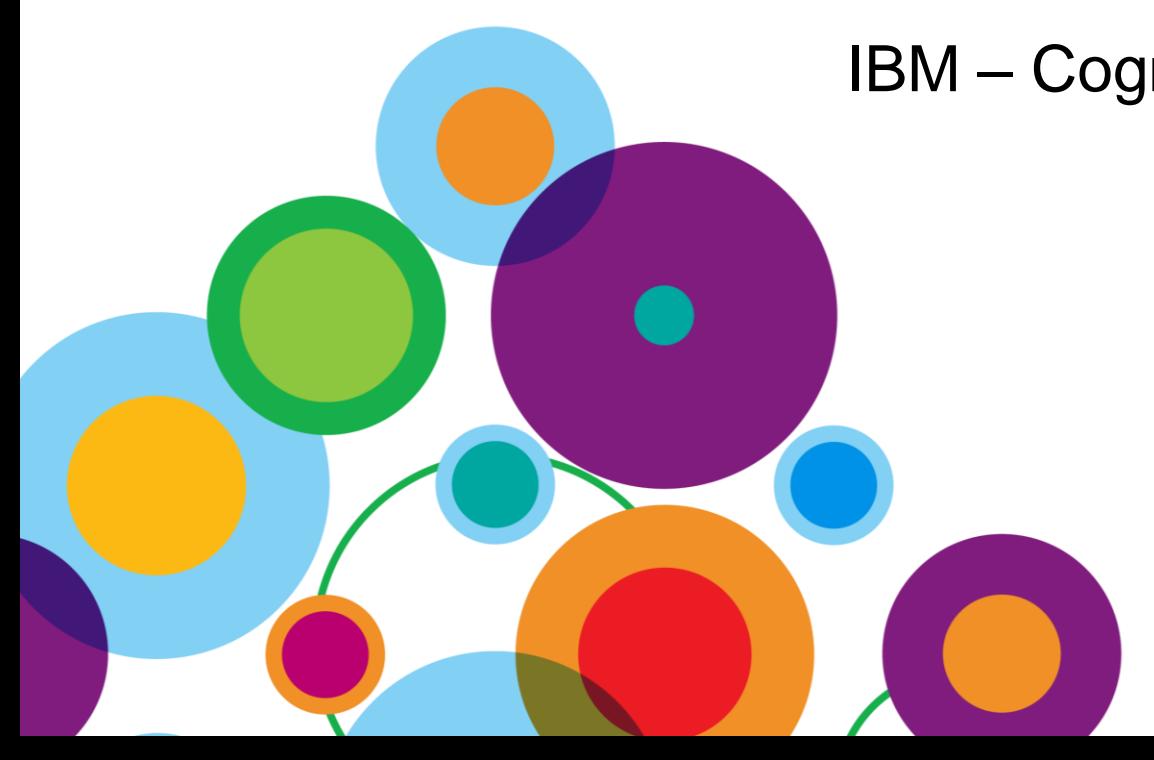

## **System Management Methodology**

- What is the SMM?
	- –Framework upon which to build a solid administrative practice
	- –Based on IBM Cognos functionality, it extends the current offering to provide additional ROI
	- –Evolving collection of best practices, techniques, reports, dashboards, & SDK apps …
	- –Provides consistency moving forward to new releases
- What the SMM isn't
	- –Mandatory
	- –The end of System Management investment

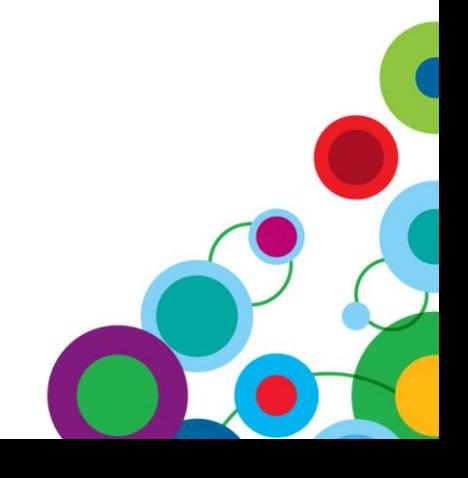

#### **B** ini<br>Ali

## **Overview of 'System Management Methodology'**

• IBM Cognos System Management Methodology contains

- Documents
- SDK Applications
- Framework manager Models
- Cognos 8 Reports
- Dashboards

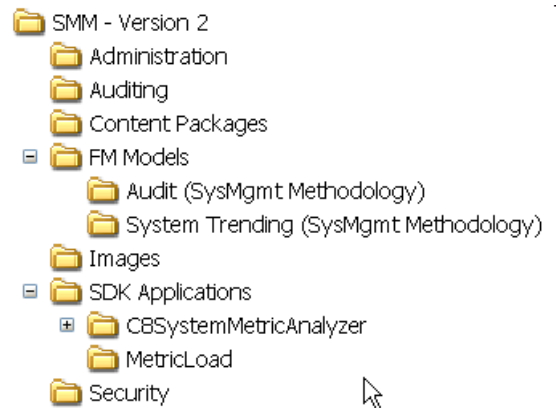

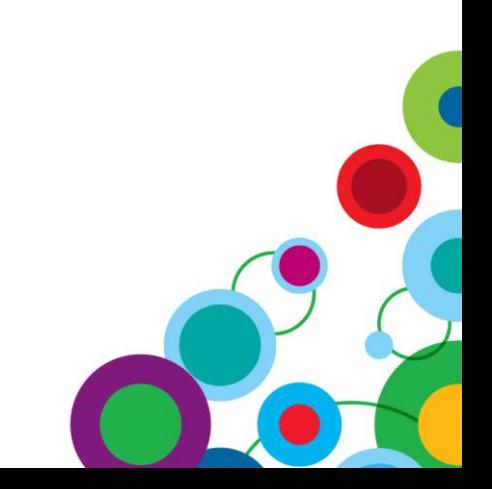

## **Introduction to System Metrics - Overview**

- **Viewing Real Time Metrics**
	- **Metrics are divided into three fragments**

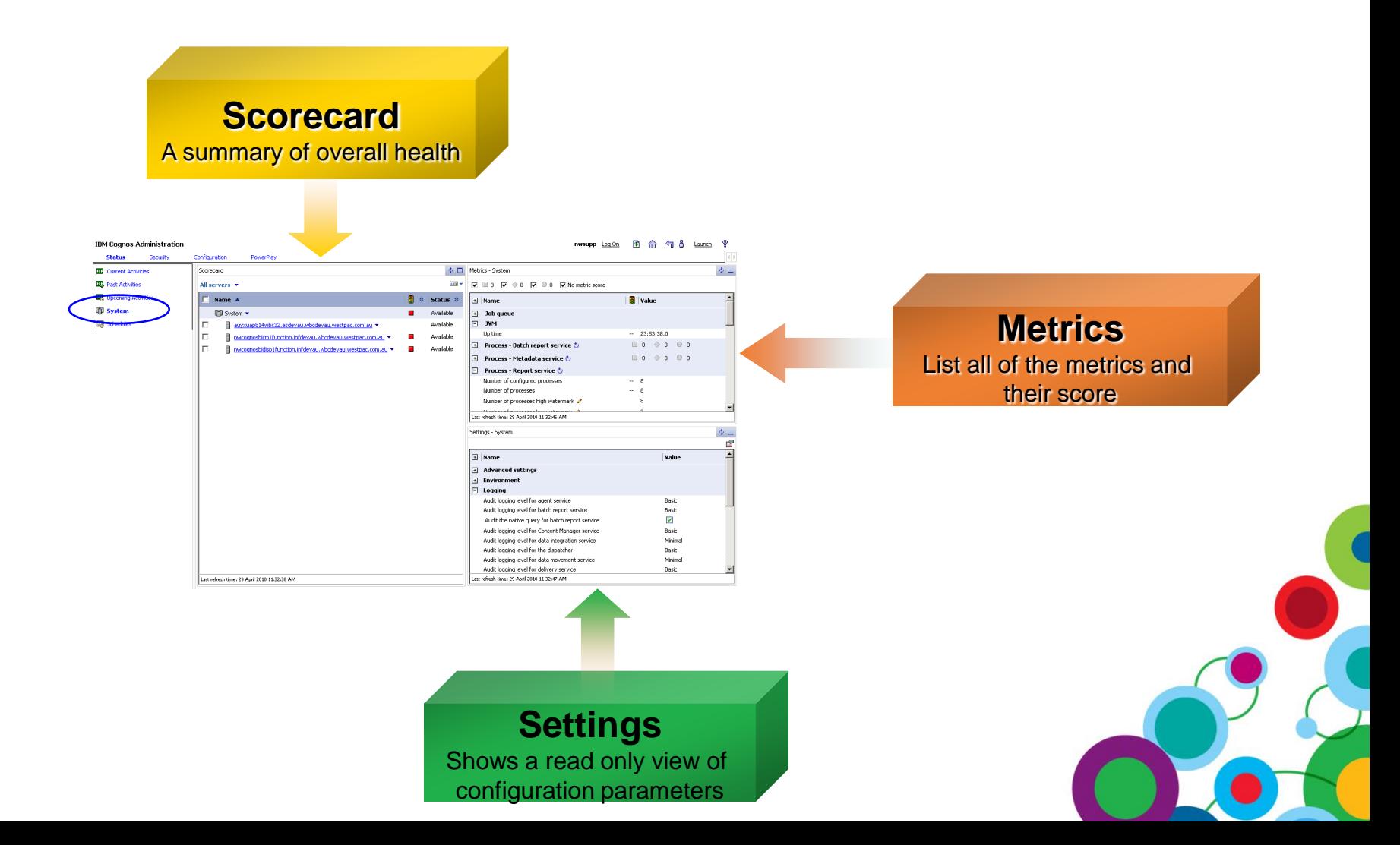

Ö 灩 圖

### **Introduction to System Metrics - Scorecards**

#### • **Viewing Scorecards**

- **Standard Scorecard**
	- Navigate System Topology to verify health of Server, Dispatchers, Services and Metrics

#### – **Comparative Scorecard**

• Watch predefined metrics as they relate to similar objects

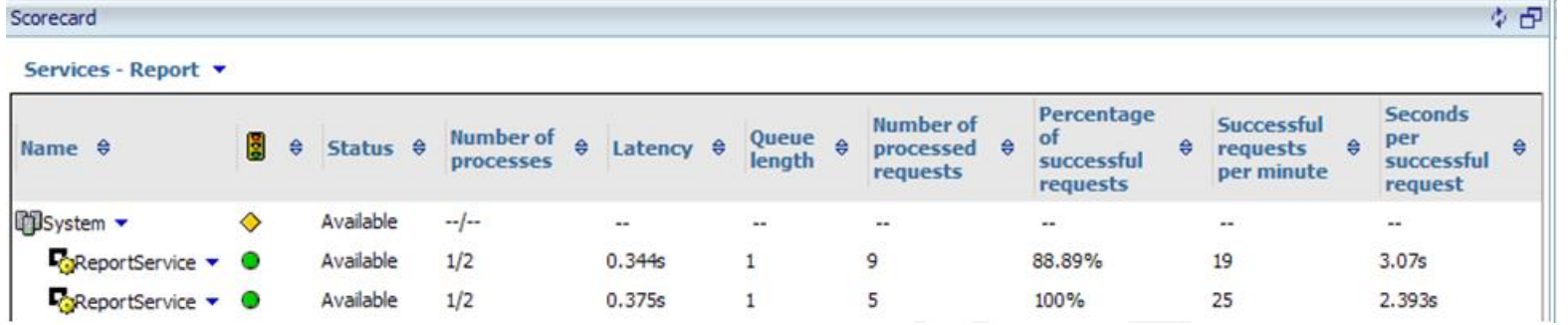

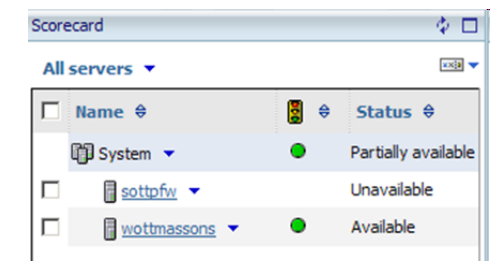

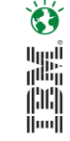

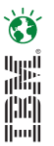

## **Introduction to System Metrics – Metrics Fragment**

#### • **Viewing Metrics**

- Empower Administrators to effectively monitor an environment
- Display metrics that correspond to the object in the scorecard frame that is in context
- Summary bar to indicate total amount of each threshold indication
	- Also acts as a filter

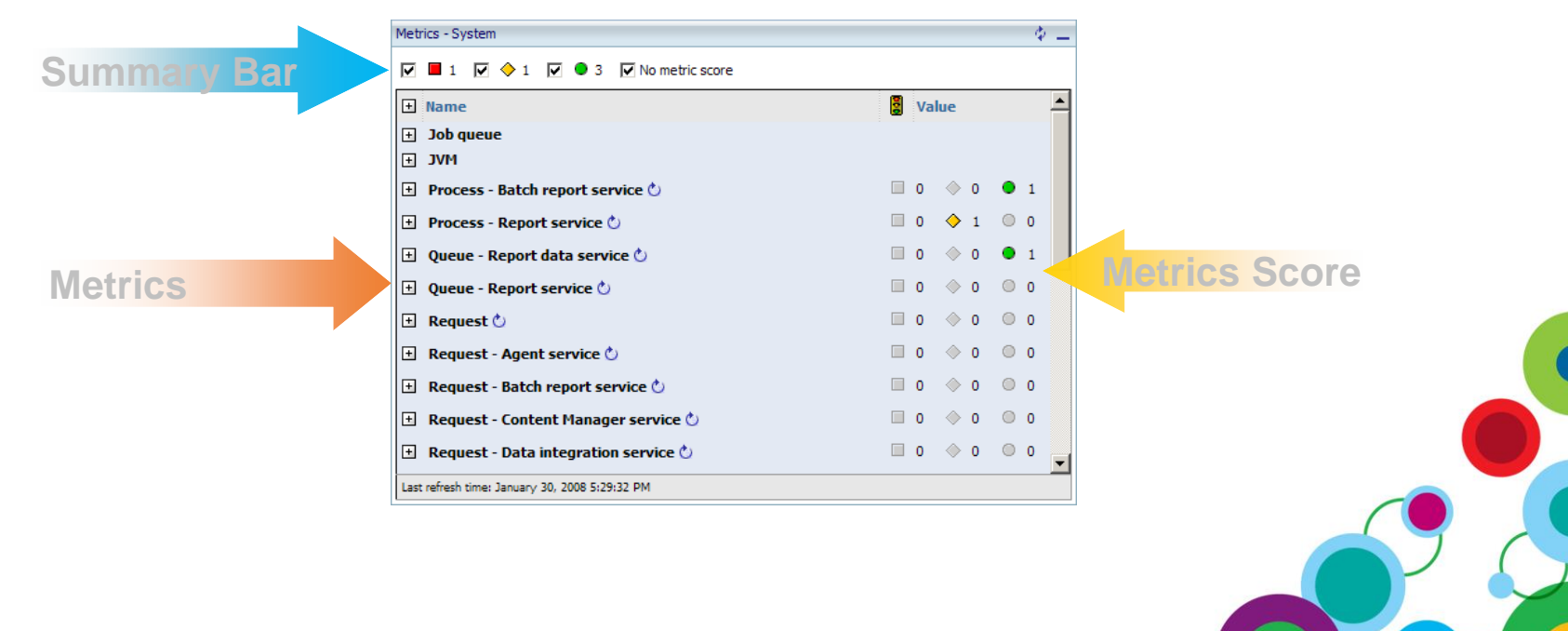

## **Introduction to System Metrics – Settings**

#### • **Settings Fragment**

- Read Only, Displays all Configuration Parameters and Values
- Provide contextual information regarding the metric
- Option to change values using "Edit Properties"

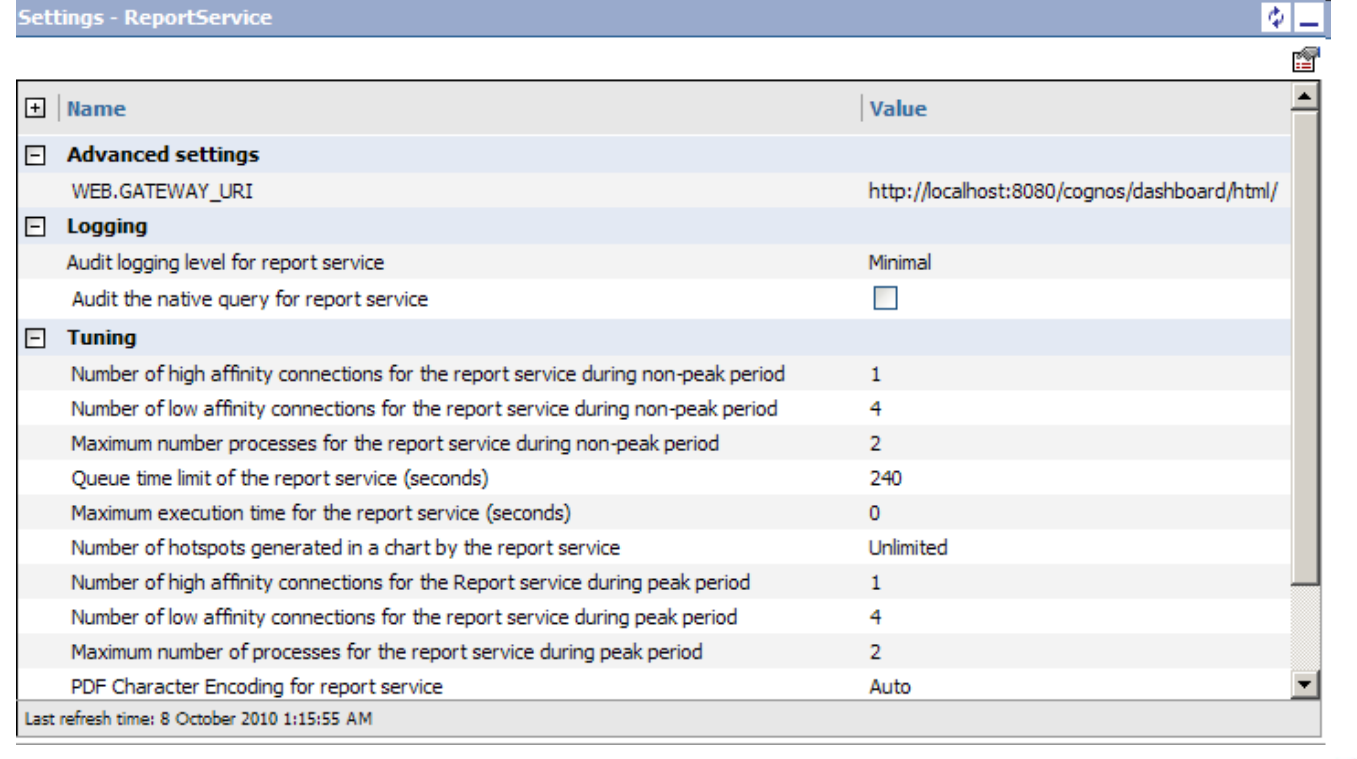

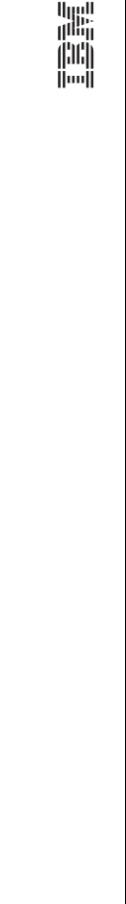

## **Setting Thresholds for Metric Values for System Alerting**

- Set thresholds on individual metrics for alerting via Event Studio
	- Setting threshold values generates a scorecard
	- Drilling down on services reveals a detailed view of metrics
	- Threshold definition is viewed by clicking the pencil icon

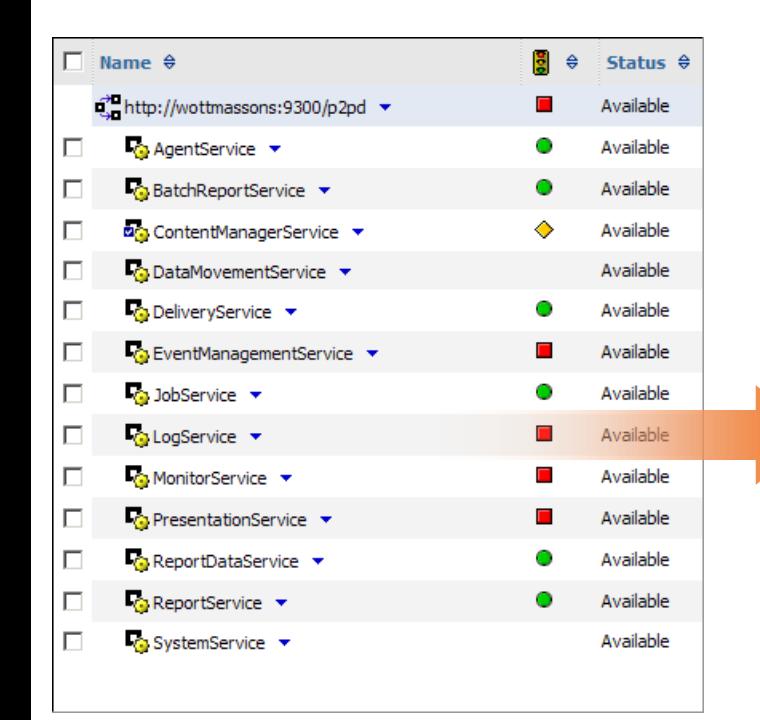

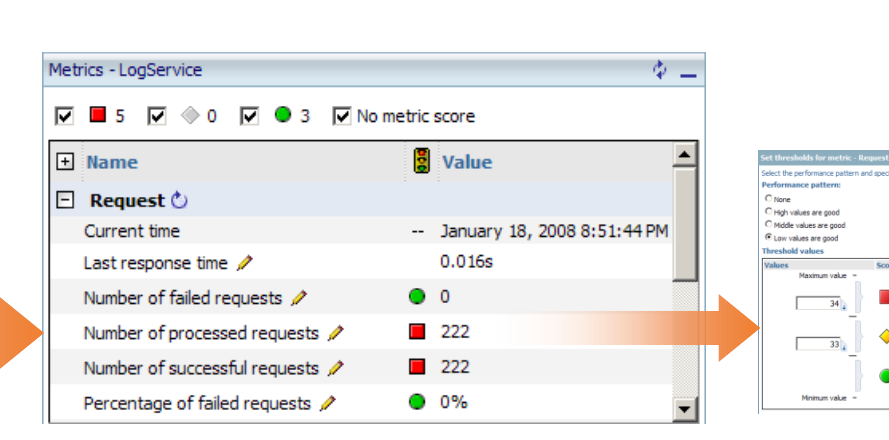

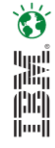

#### **Configure the Agent and Report for Threshold Violation Notification**

 $cast([Time stamp], date) = current_data and [Metric health] in$ ('Average', 'Poor')

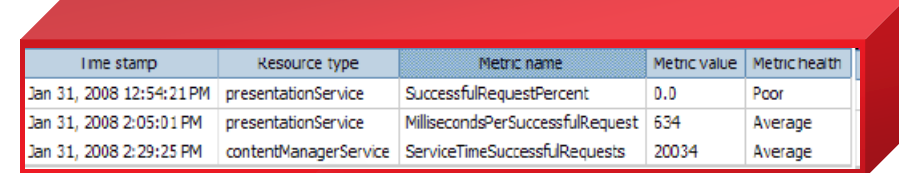

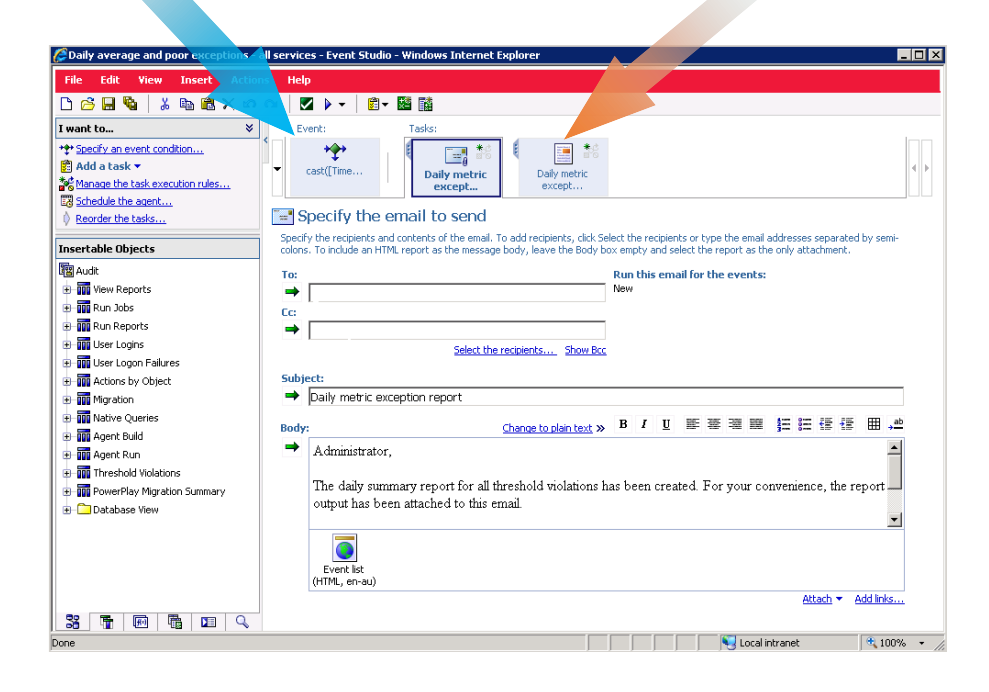

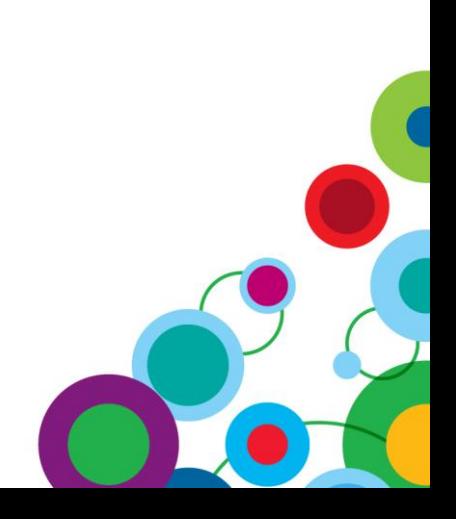

Ö

H

## **Business Problems – Knowing the BI System**

• IBM Cognos system administration capabilities allow IT to address five areas required to meet and surpass service commitments:

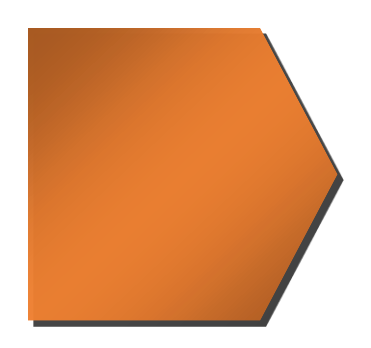

#### – **Knowing the BI system**

- Understand usage patterns
- Understand the BI system environment
- Understand business expectations

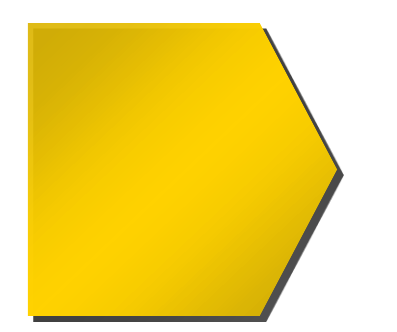

#### – **Resolving and Preventing Issues**

- Addressing Thresholds
- Track and Evolve over Time

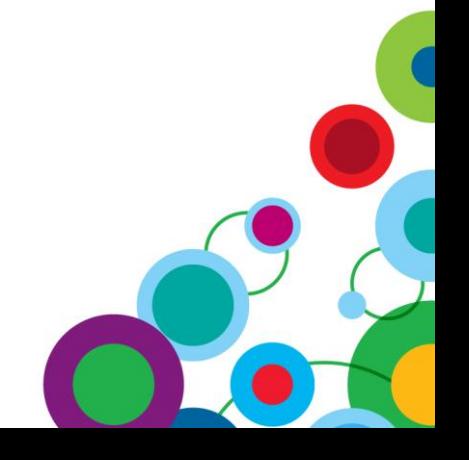

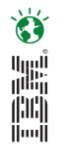

## **Resolving and Preventing Issues - Business Drivers**

#### • **Addressing Thresholds**

- Default thresholds are too limiting
- SMM includes a threshold calculation tool to assist with threshold parameters.

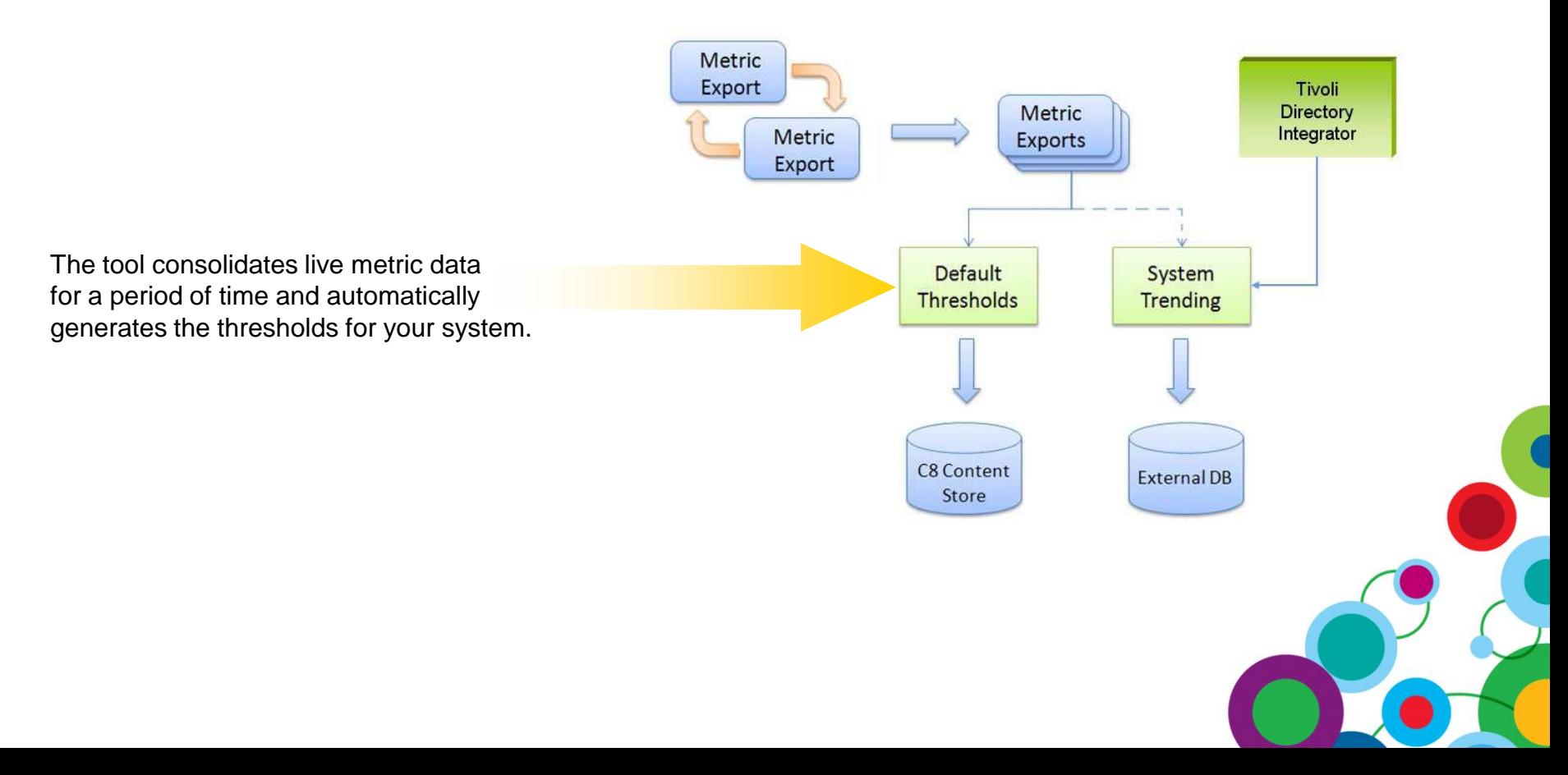

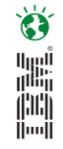

## **Resolving and Preventing Issues – Evolving Metrics**

- **Evolving Metrics over Time**
	- Insight into changing usage patterns
	- Report on system information and trends
		- Dashboards, scorecards, Reports, Analysis and Alerts
	- Sample Framework manager Model and Reports

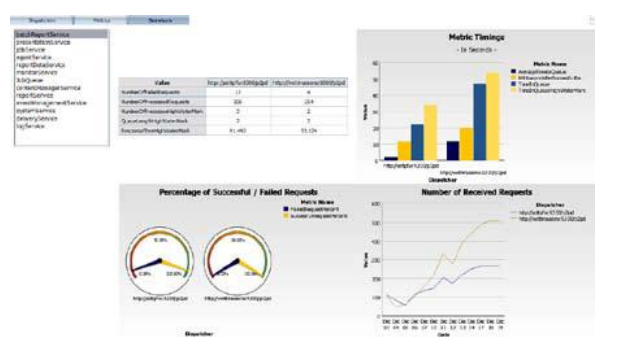

- **Viewing the Metric Data**
	- Once data has been loaded into a relational database
		- Use provided dashboards to view data
		- New reports and dashboards can be built to display trends over time

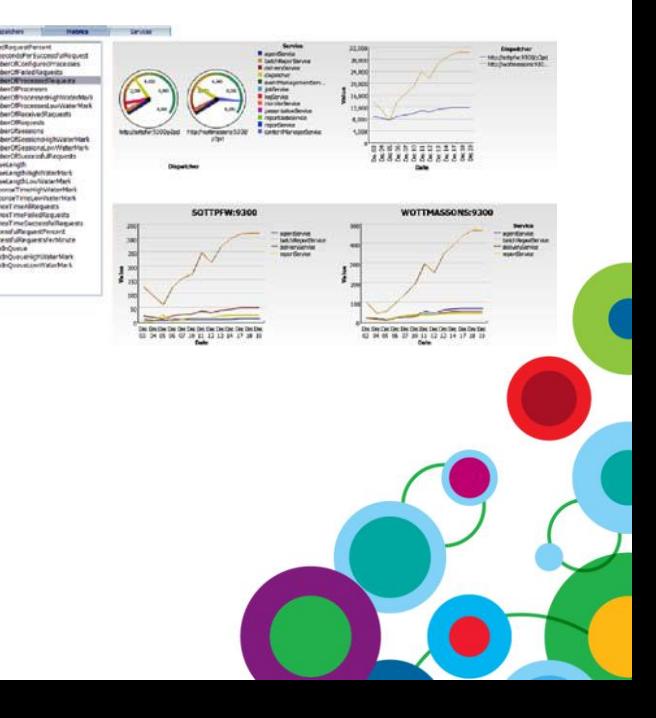

## **Collecting Metric Values for System Trending**

- Metrics viewed in the Admin Console are dynamic, IBM Cognos BI 8.4 provides a mechanism to export the metrics to a flat file for:
	- System Trending
	- Setting Default Thresholds
	- Archiving

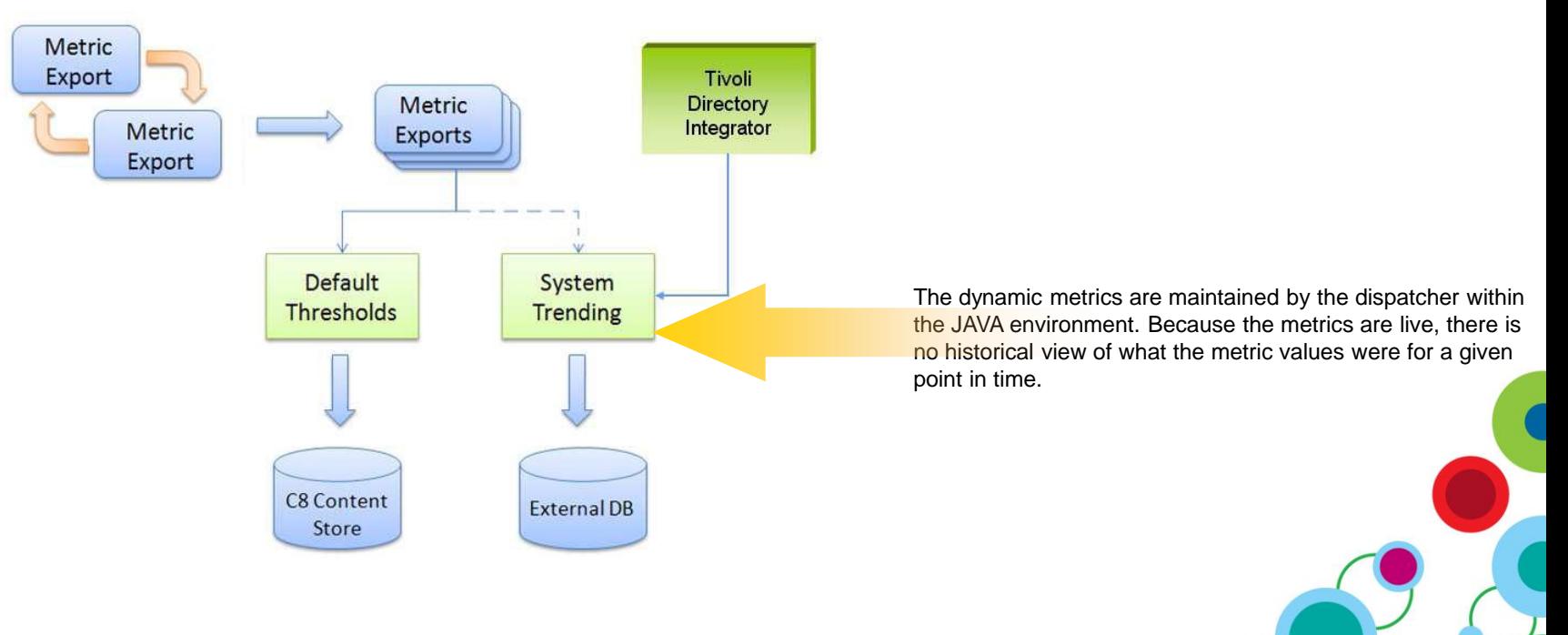

Ö

H.

## **Auditing**

- Use auditing to view information about user and report activity
- Use the Audit Extension for additional auditing in
	- Account Audit
	- Content Audit
	- Status Audit

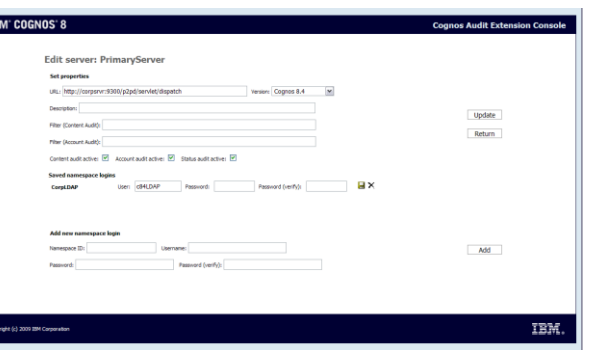

• Thresholds are stored within the COG\_THRESHOLD\_VIOLATIONS table

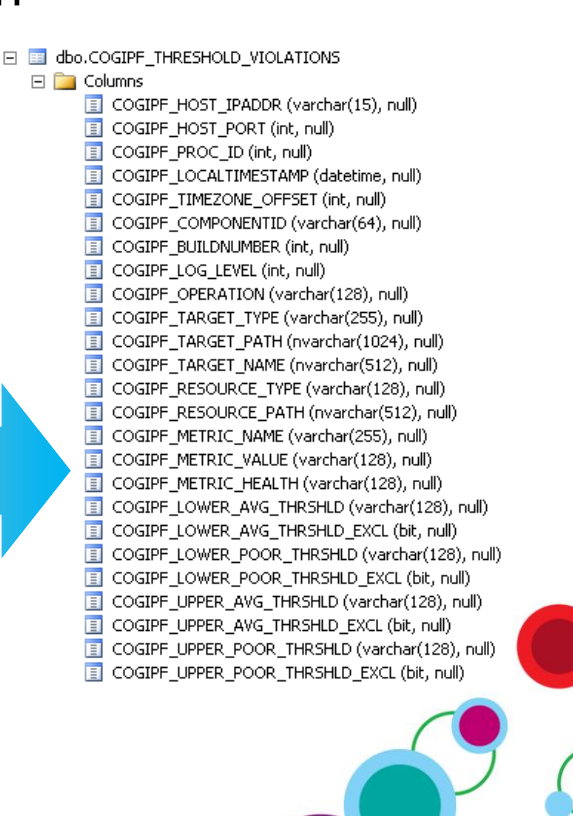

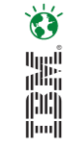

#### 鼺 ini<br>I

## **System Management Methodology - Implementation**

Download from:

<http://www.ibm.com/developerworks/data/library/cognos/page258.html>

• The methodology in its entirety is contained within a ZIP file called SMMVersion 2

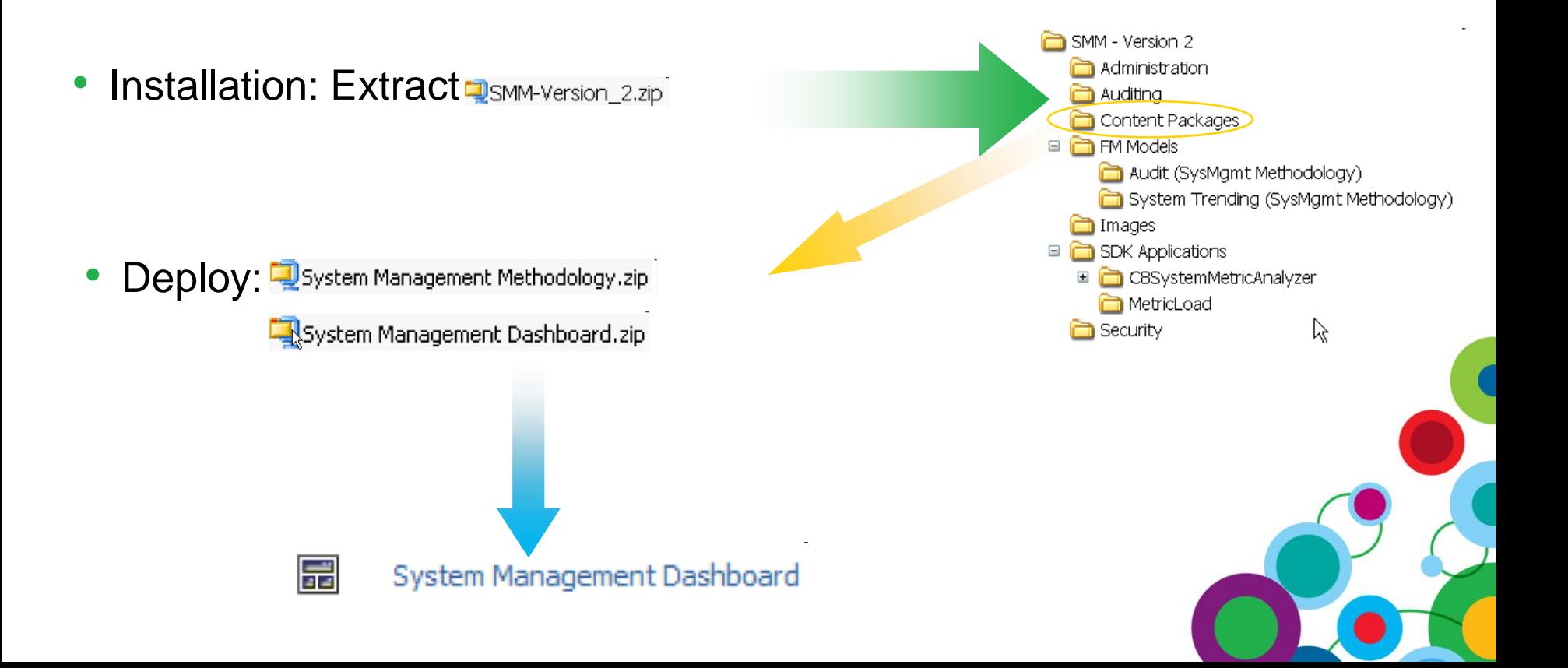

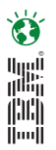

## **System Management Methodology - Configuration**

#### • **Metric Dump Flat File Generation and Processing**

- Exporting is based on a control file metricdumpconfiguration.xml
	- Controlled by

<Filename> <MBeans> <Interval> <ResetafterDump> <Limit>

#### • **Server Parameter**

– Enable via Server Administration: Dispatcher Settings

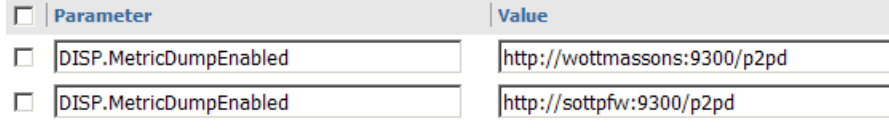

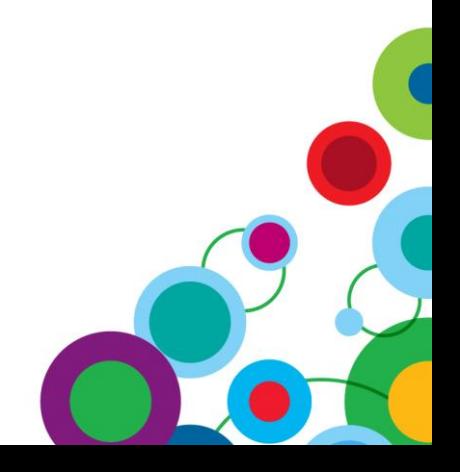

## **Metrics Flat File Processing Script**

- Metrics Files are generated in XML format
- Load Files into a Relational Database
	- Convert XML to Tab Delimited
		- Use an XLST Processor and Custom Control File

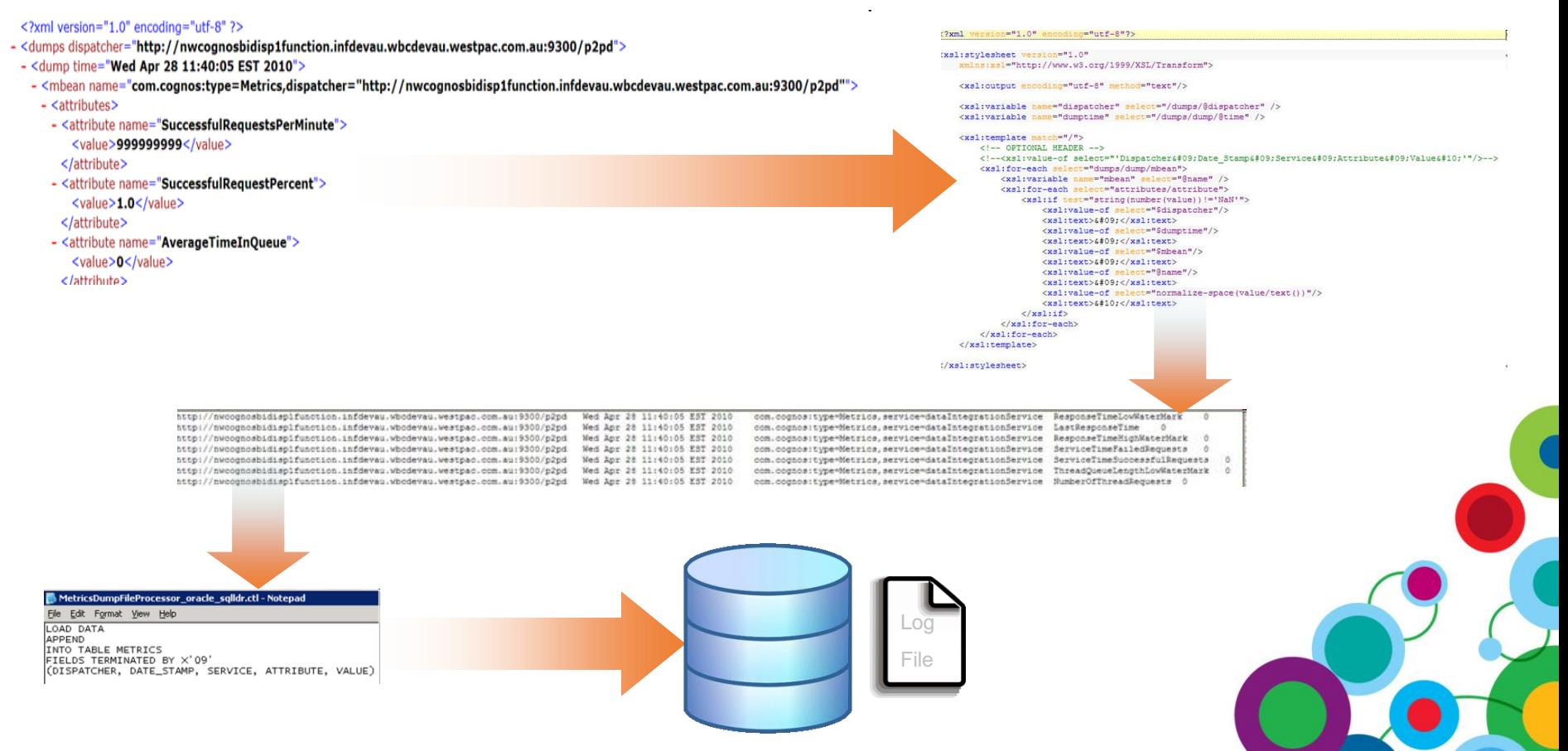

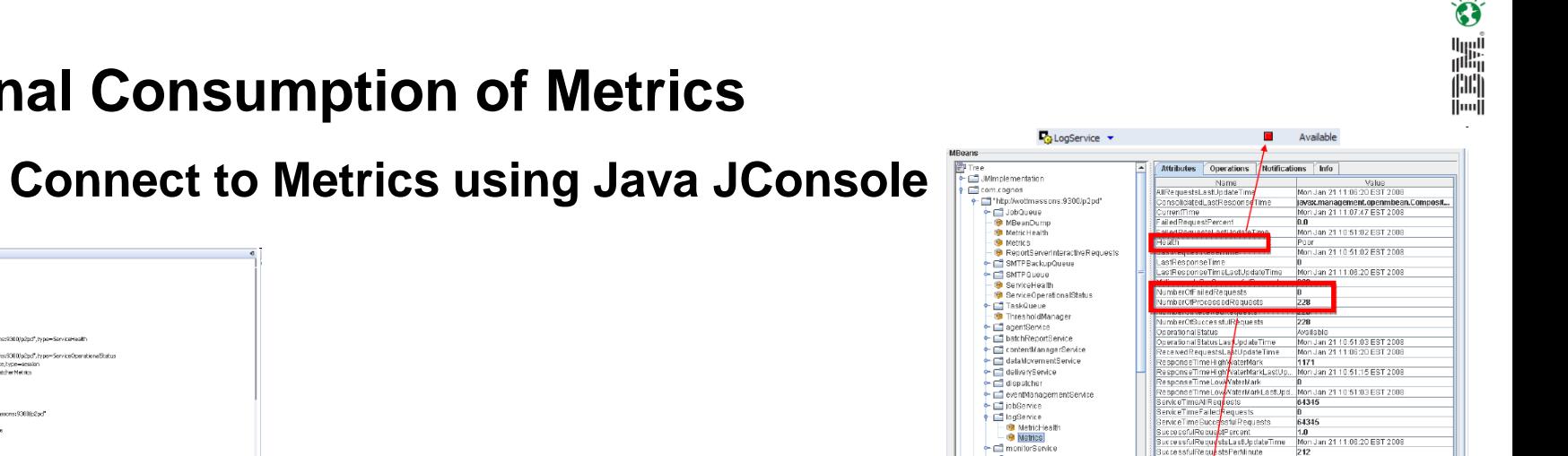

10:16:32 CTGDIS080I Terminated successfully (0 errors).

[10:16:32 AM EST] AssemblyLines/GetMBeanValues 10:16:32 CTGDIS036I Exit after auto-run requested.

exited with status 2.

10:16:32 CTGDIS627I TDI Shutdown. \*\*\*\*\*\*\*\*\*\*\*\*\*\*\*\*\*\*\*\*\*\*\*\*\* Process exit code = 0 **Terminated** 

10:16:32 CTGDIS079I AssemblyLine AssemblyLines/GetMBeanValues terminated successfully.

10:16:32 CTGDIS174I Config Instance C:\Documents and Settings\massons\My Documents\TDI\CognosMetrics.xml

10:16:32 CTGDIS228I Unregister server: C:\Documents and Settings\massons\My Documents\TDI\CognosMetrics.xml.

Refresh

## **External Consumption of Metrics**

**D** INCAJ Connections

Artist Console (202)

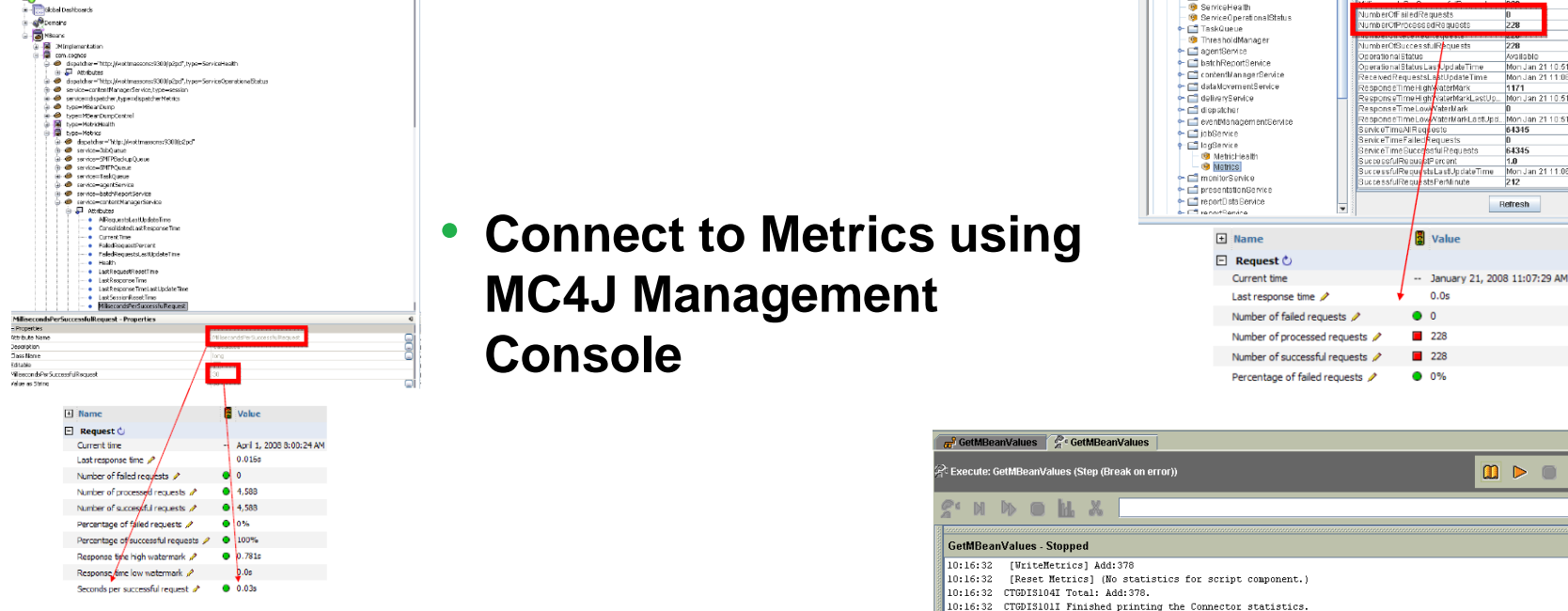

• **Connect to Metrics using IBM Tivoli Directory Integrator (TDI)**

## **Questions**

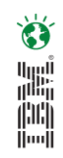

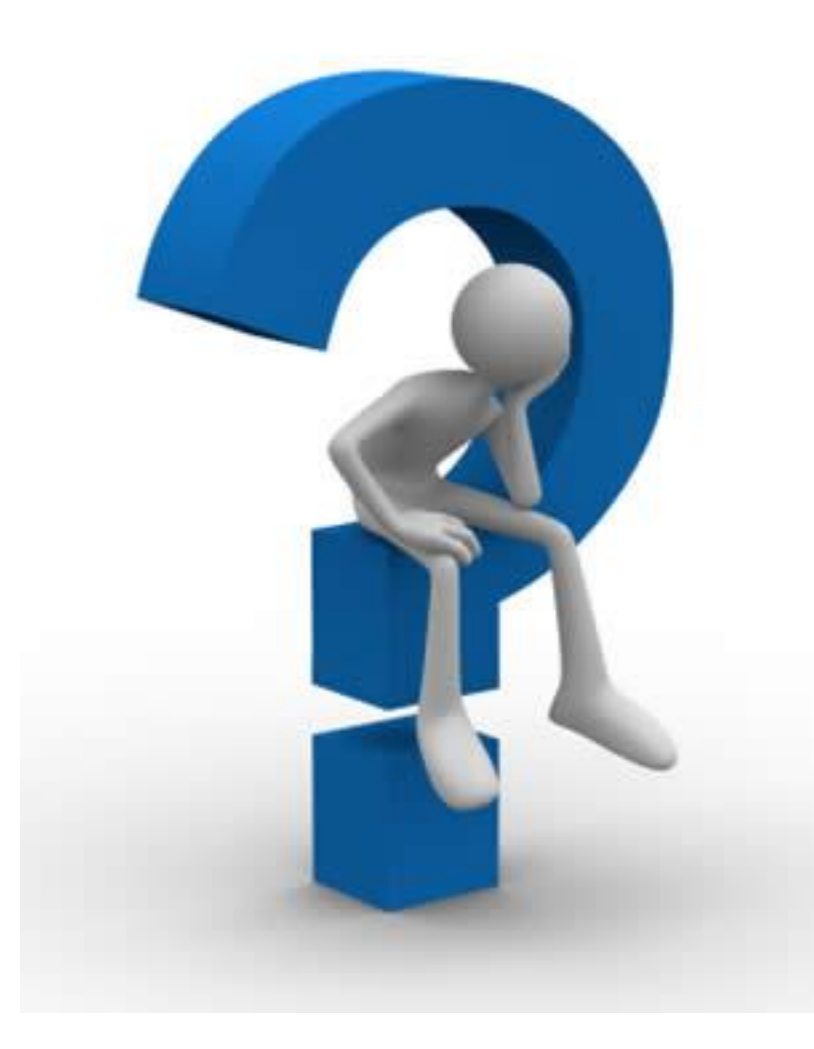

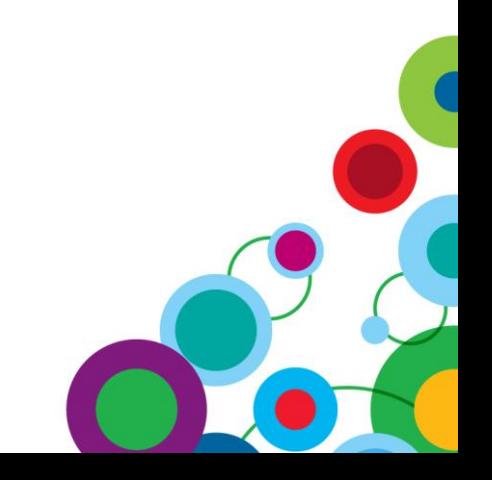

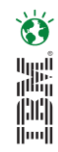

# *WIN an Apple***®** *iPad*

Please remember to complete your session evaluation online at the Communication Station or point your Smart Phone browser to:

## www.spss.com/goldcoast

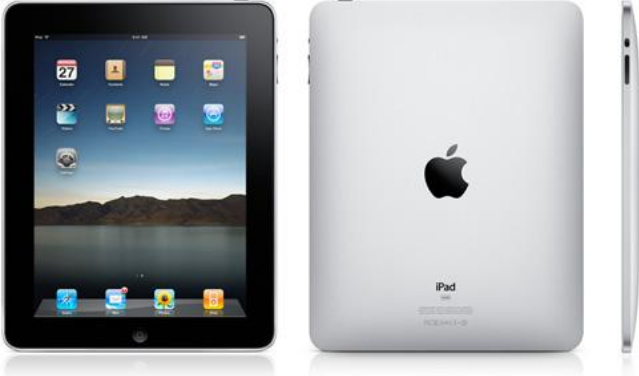

For a chance to win an Apple<sup>®</sup> iPad

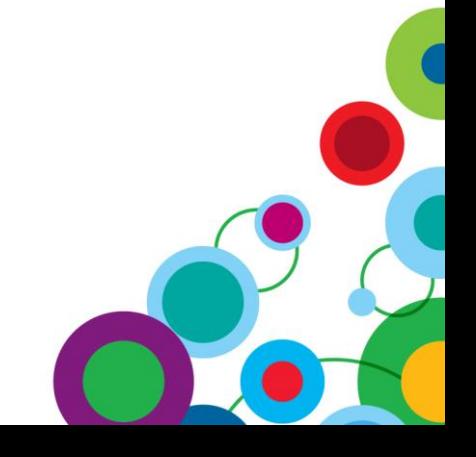